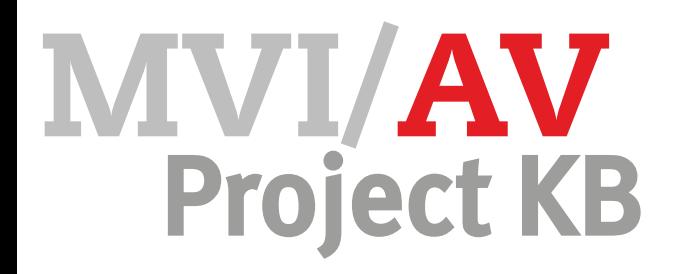

## Opdracht Animatie maken

In de eerdere opdrachten heb je een verhaallijn en een scenario geschreven en een storyboard getekend. Je hebt de personages en achtegrond(en) al op de computer getekend.

In deze opdracht ga je een animatiefilm maken in het programma Flash.

## **Werkwijze**

- Open een nieuw document in Flash Professional
- Maak een nieuw werkgebied van 800x600 px
- Importeer je tekeningen van hoofdpersonen en achtergrond(en)
- Animeer het verhaal
- Voeg de teksten toe
- Bekijk je film en verbeter zo nodig
- Lever je werk in via Magister

Hieronder staan een aantal links naar tutorials. Deze kun je zelfstandig doorwerken.

- [Flash basics](http://www.adobe.com/devnet/flash/training.html) (Engels)
- [Werken met tijdlijn](https://helpx.adobe.com/flash/how-to/using-the-flash-timeline.html)
- [Flash tutorial](http://www.vimeo.com/claluan)

Als je liever eerst uitleg van de docent krijgt, luister dan goed tijdens de instructie. De docent doet dat de stappen voor op het bord. De tutorials kun je dan als naslagwerk gebruiken.

Belangrijk om te onthouden is dat ieder plaatje een eigen laag krijgt in de tijdlijn. Geef iedere laag ook een duidelijke naam. Sla je werk regelmatig op!

## Eindbeoordeling Vaardigheden Cijfer

- afbeeldingen importeren
- lagen aanmaken en hernoemen
- verhaal animeren
- animatie testen en verbeteren

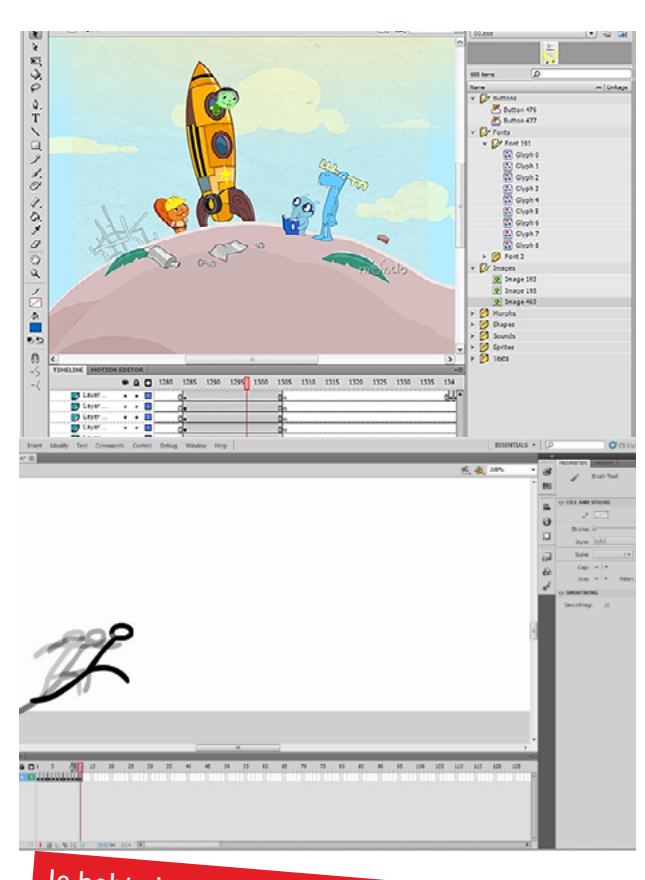

Je hebt al eens eerder met Flash gewerkt. Standaard worden er 24 frames voor 1 seconde<br>animatie gebruikt. Je film moet dus tussen 480 animatie gebruikt. Je film moet dus tussen 480 en<br>720 frames lang worden.

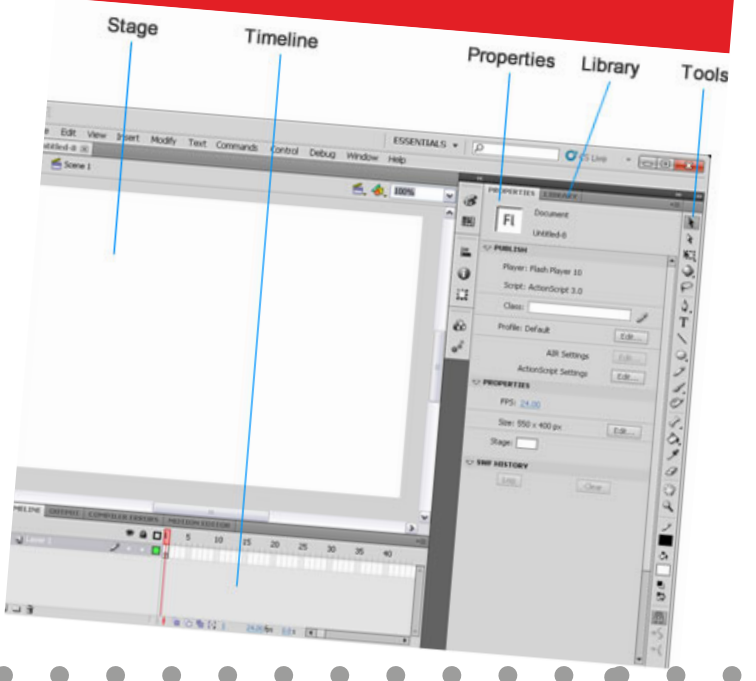

۵  **1 2 3 4 5 Creativiteit Werkproces** Techniek Ä Eindproduct

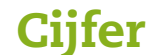

۰